# **Übung 19 – 1. OG (Räume, Treppe, Decke)**

#### **Aufgabe**

- *a) Räume + Möbel*
- ‐ neues TB anlegen

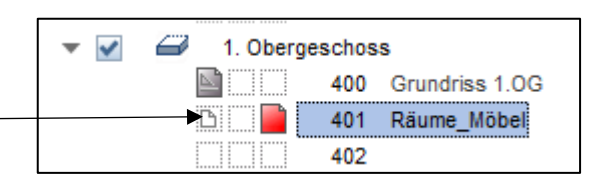

wie schon im EG und KG aus den Assistenten einen passenden Ausbau auswählen

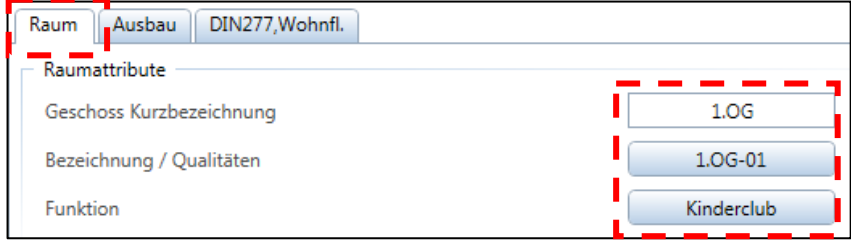

- Schriftgröße für Beschriftung 2,5 mm
- ‐ und natürlich wieder eine Legende abwerfen

## *b) Möbel*

‐ der Funktion entsprechend ein paar Möbel auswählen (siehe letzte Seite)

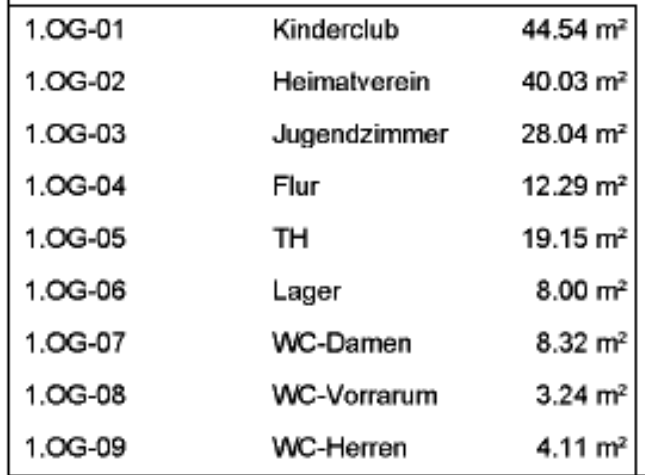

## *c) Treppe*

- neues TB für die Treppe anlegen  $\rightarrow$  TB 402
- es gibt keine "Volltreppe" in das 1. OG
- ich sehe aber im 1.0G die Treppe die aus dem EG kommt
- deshalb  $\rightarrow$  die Hauptreppe aus dem EG kopieren

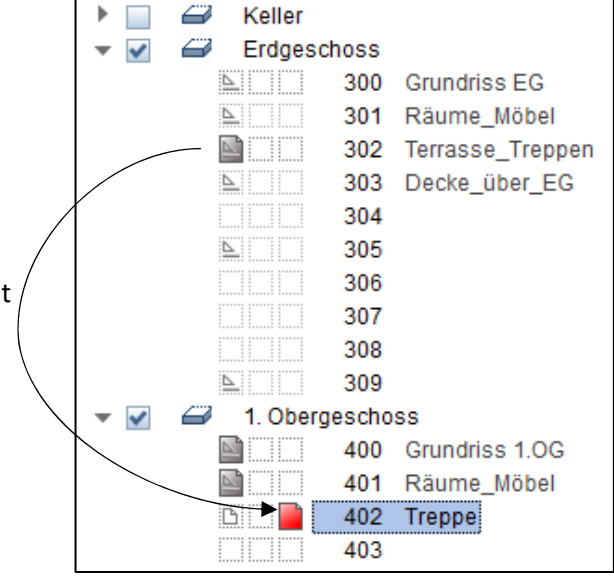

- ‐ durch *Doppelklick + Speichern* in die Treppe den Treppenschnitt entfernen 19 STG 17.6/29.6
- ‐ nun die Treppe im 1. OG in 2D wandeln
	- $\rightarrow$  Actionbar  $\rightarrow$  Rohbau  $\rightarrow$  Ändern  $\rightarrow$  Element wandeln  $\overline{\mathcal{C}}$  $\overline{\mathbf{X}}$ M → Architektur in 2D-Konstruktion Elemente wandeln **W** Polygon in Spline Flächenelement wandeln  $\overline{\Sigma}$ Wandlungsart AC Text ersetzen Architektur in 2D-Konstruktion 통증 Böschung in Musterlinie Architektur in 3D-Körper 3D-Körper in Architekturebenen 2D-Konstruktion in 3D-Linien 3D-Kurven in 3D-Polygonzug Tiefbau-, Brückenbauteil in 3D-Körper 3D-Element allgemein in 3D-Körper/Fläche

3D-Körper in Mengenkörper Räume in 2D-Polygonzüge

OK

Abbrechen

 $\checkmark$ 

0

P)

D.

1. Obergeschoss

401

404

402 Treppe 403 Decke

400 Grundriss 1.0G

Räume Möbel

- Fenster über Treppe ziehen  $\rightarrow$  fertig
- ‐ die Treppe ist als 3D‐Objekt verschwunden

#### *d) Decke*

- ‐ neues *TB 403 ‐ Decke*
- ‐ gleiche Decke wie EG (kopieren)
- kurz über die Höhe nachdenken!!!
- ‐ **Deckendurchbrüche:** 
	- → Schornstein → Ja
	- $\rightarrow$  Haupttreppe  $\rightarrow$  **Nein**
	- $\rightarrow$  im Lager kommt eine Einschubtreppe rein, (Durchbruch herstellen)

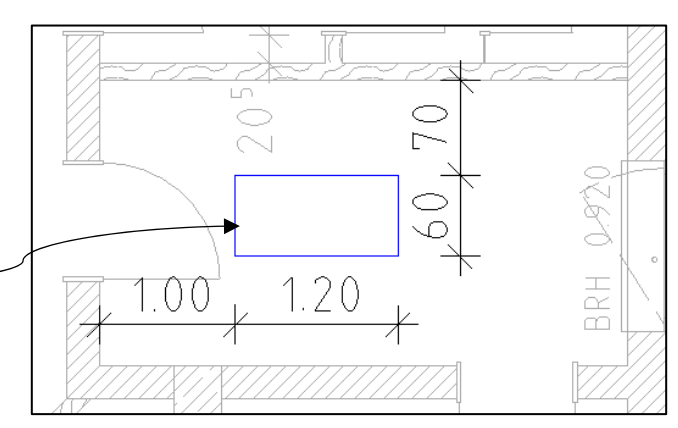

B

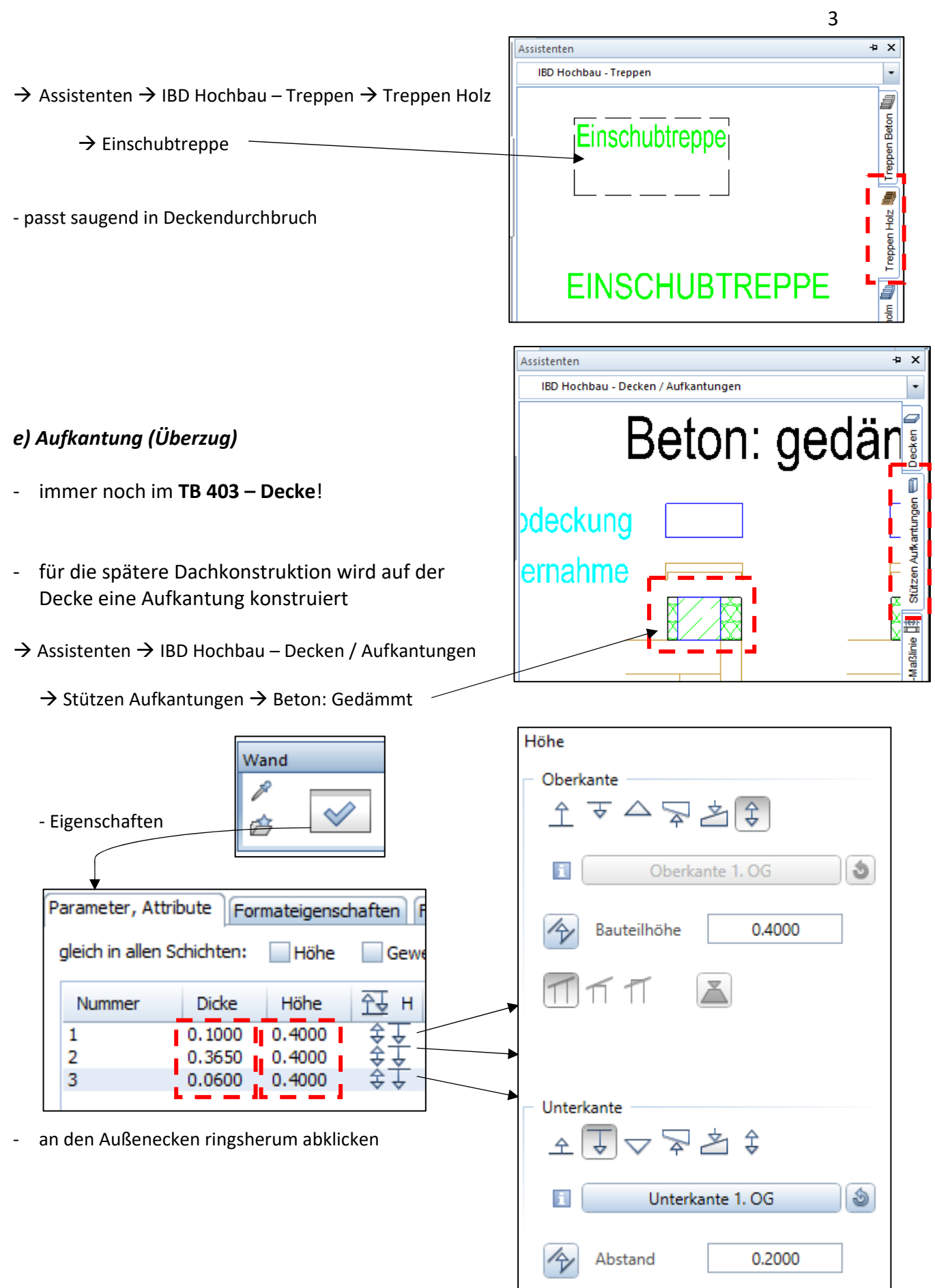

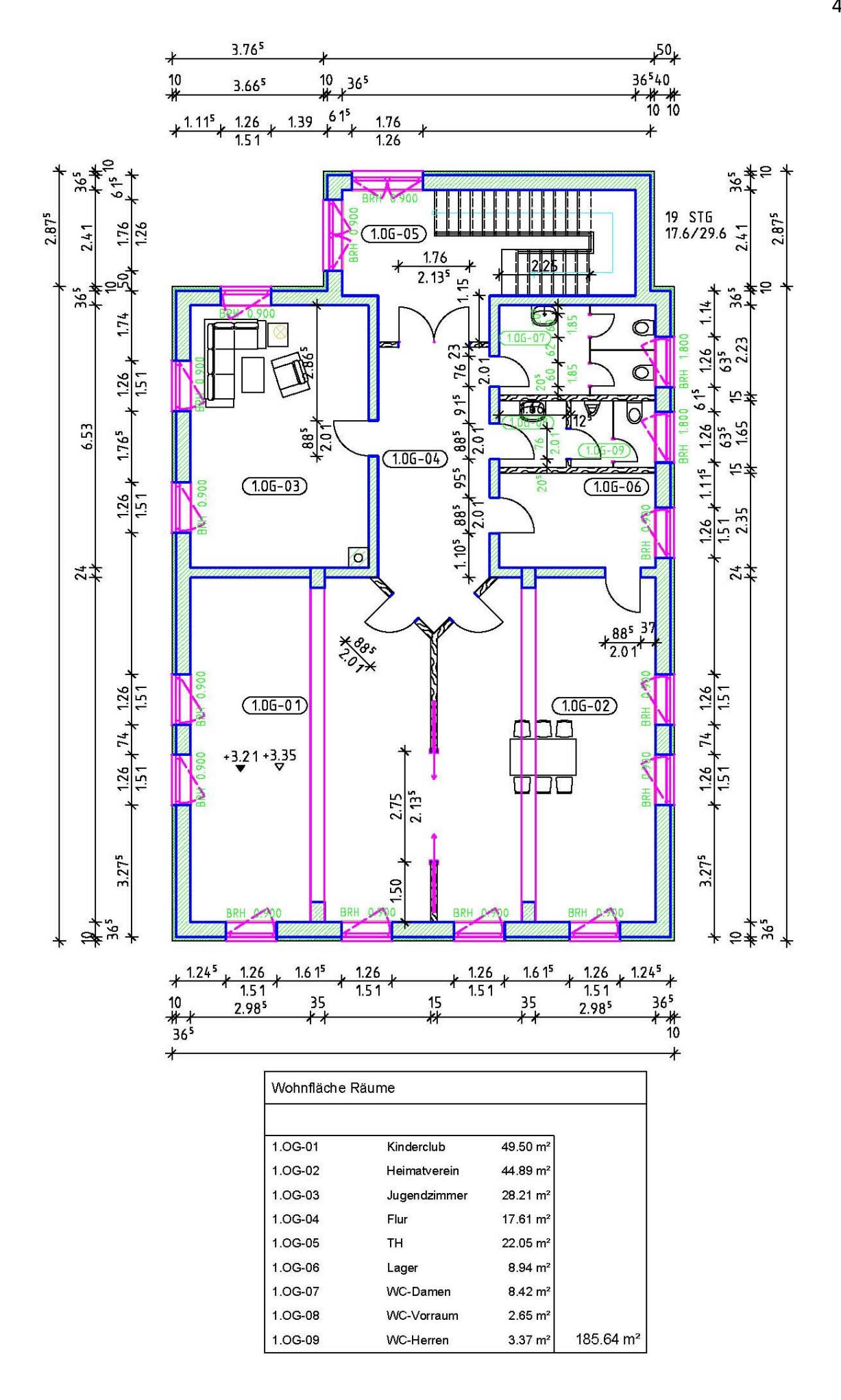